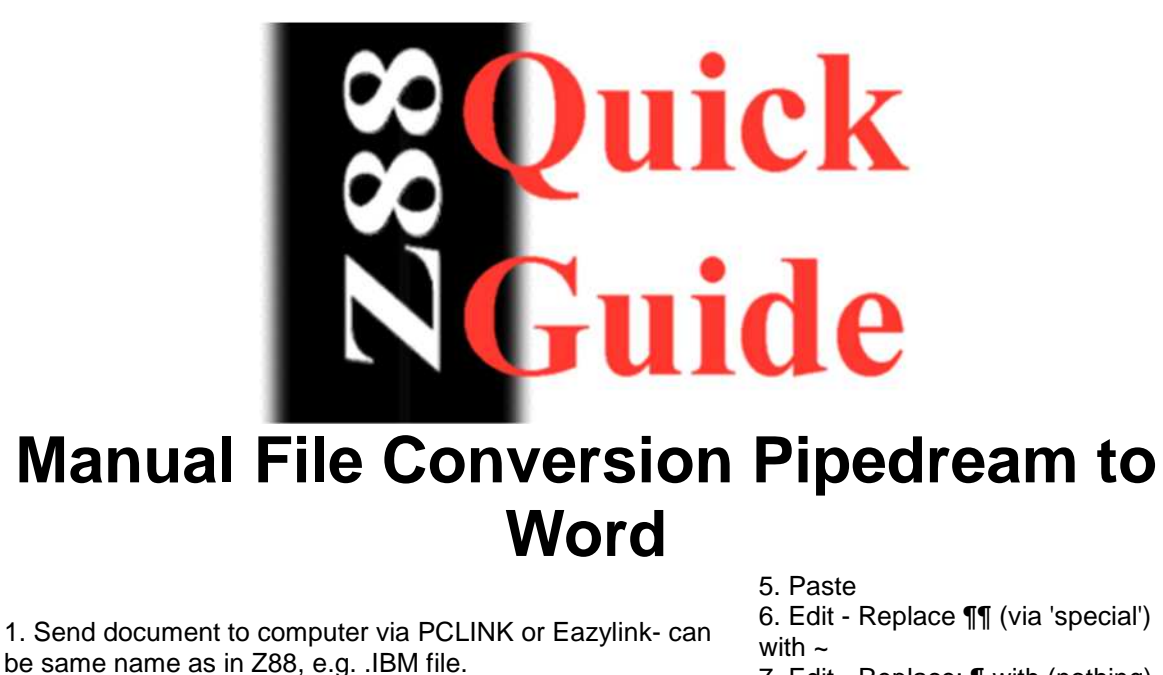

2. Load into WordPad - NOT Notepad

3. Select-all - Copy

4. Open blank Word document

7. Edit - Replace: ¶ with (nothing)

8. Edit - Replace: ~ with  $\P\P$ 

9. Select-all: Normal paragraph 10. Save As - make sure it is

Word Document

The PCLink instructions for conversion to Word document